## Přihlášení se na výuku

## Buď v kalendáři – vybrat zařazenou akci

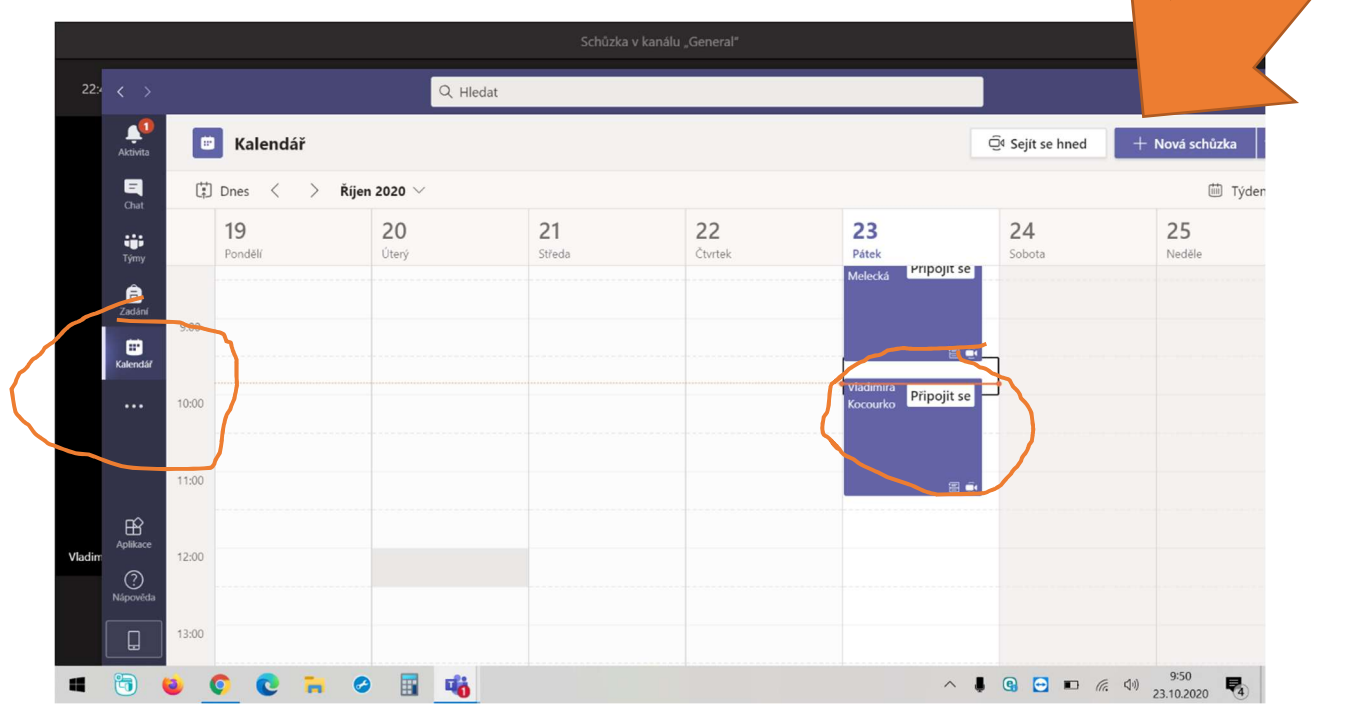

## Nebo na zdi týmu

Tady by se nemělo také předejít tomu, abyste se "ztratili". Pokud si nebudete jistí, vraťte se na daný tým a na zdi bude vždy odkaz, kde momentálně probíhá schůzka, na tu kliknete.

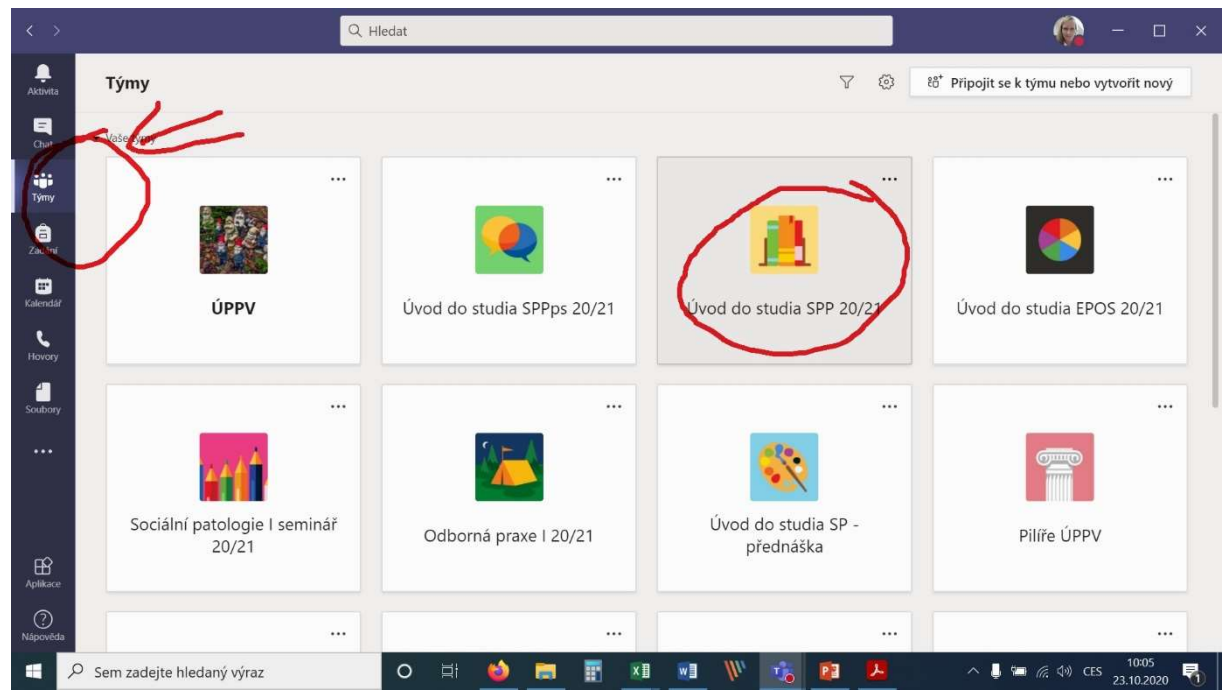

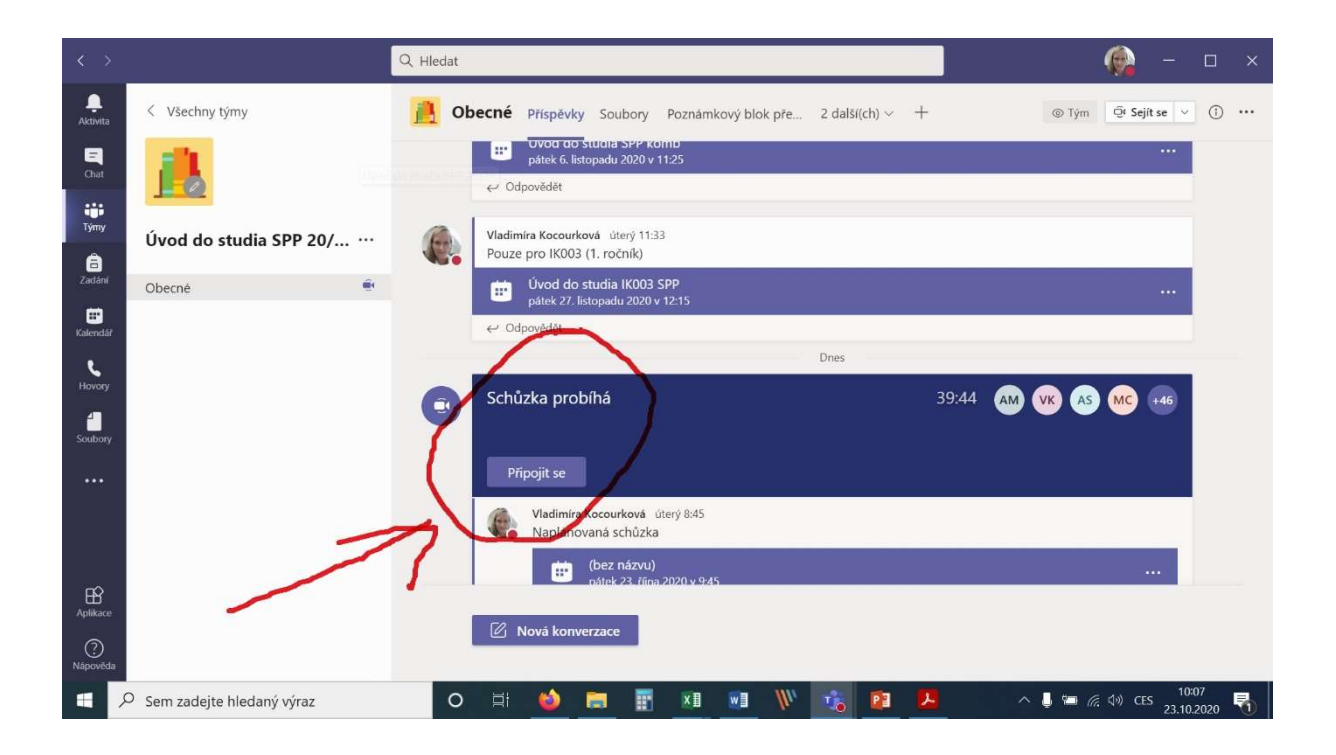